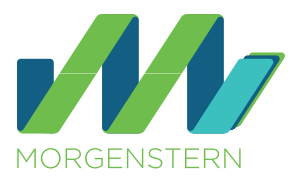

# Whitepaper

# Wie du Social Media in deinem Unternehmen rechtssicher nutzen kannst!

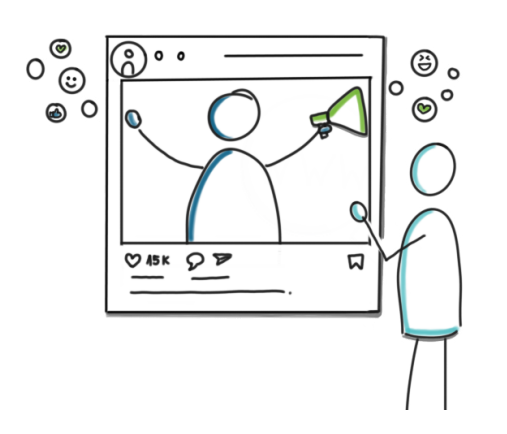

# **Inhaltsübersicht**

**Die rechtlichen "Must-have's"** 03

## **Einführung** 01

**Deine To Do´s** 02

**Umsetzung** 04

### 01 Einführung

Wir bei MORGENSTERN legen großen Wert auf inklusive Sprache. Deswegen gendern wir – und zwar gerne! Du sollst dich von unseren Texten angesprochen fühlen, egal wer du bist. Fachbegriffe gendern wir jedoch nicht, da sie wie Eigennamen feststehende Begriffe sind. Hier geht es nicht um das generische Maskulinum, sondern um fachliches Vokabular, das seine eigene juristische Bedeutung hat.

...dir aber nun **viel Spaß**, liebe\*r Leser\*in!

Ĩ, +49 (0) 6232 – 100119 0

Du möchtest dich und dein Unternehmen auf Social Media präsentieren und dort aktiv sein? Du möchtest, dass dein Unternehmen dadurch ein "Gesicht" erhält? Dass du mit deinen Zielgruppen kommunizieren und interagieren kannst, dass dein (Arbeitgeber-)Image gestärkt wird und Kund\*innen und Mitarbeiter\*innen einen Raum erhalten, sich auszutauschen, zu connecten und ihre Erfahrungen zu teilen? Und zu alledem möchtest du auch noch neue Mitarbeiter\*innen über deine Social-Media-Kanäle gewinnen (Stichwort: Employer Branding)?

Dann ist dieses Whitepaper genau das Richtige für dich!

Erfahre, was du bei der Nutzung diverser Social-Media-Plattformen rechtlich beachten musst, welche Hürden es zu überwinden gibt und in welche Fallen du auf keinen Fall tappen solltest. Hake alle Punkte aus unserer Checkliste ab und gestalte deine Social-Media-Profile möglichst rechtskonform.

Brauchst du Rat? Kontaktiere uns! Wir bei MORGENSTERN haben ein erfahrenes und hoch spezialisiertes Team, bestehend aus Anwält\*innen, Datenschutz- und IT-Sicherheitsexpert\*innen!

[contact@morgenstern-legal.com](mailto:contact%40morgenstern-legal.com?subject=Angebot%20Anfrage%20%7C%20Social%20Media)

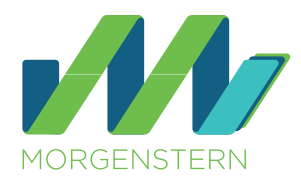

Wie Social Media im Allgemeinen rechtskonform genutzt werden können, hängt maßgeblich von der jeweiligen Plattform und deren Nutzungsbedingungen ab.

### **Dein erster Schritt: Nutzungsbedingungen checken**

Zu Beginn deiner Aktivitäten auf Social Media bzw. noch bevor du ein Profil / einen Account oder eine Seite für dein Unternehmen erstellst, solltest du zunächst die Nutzungsbedingungen einsehen (also tatsächlich lesen!). Hierin erfährst du nämlich, wie das jeweilige soziale Netzwerk überhaupt von Unternehmen genutzt werden kann und darf.

Wichtig ist dabei, dass du kein "privates" Profil für dein Unternehmen anlegst, sondern eine spezielle Unternehmensseite oder einen eigenen Unternehmensaccount erstellst. Du bist ja nicht als "Mensch", also privat, auf Social Media unterwegs, sondern möchtest dein Unternehmen dort präsentieren. Das macht eben einen Unterschied.

Wenn du jetzt direkt wissen möchtest, wie all die bisher angesprochenen Punkte sich auf deinem gewünschten Netzwerk (z.B. Facebook oder Instagram) umsetzen lassen, dann spring gern ein wenig weiter. Unter dem Punkt "Umsetzung" haben wir dir alles, was du wissen musst, kurz und knapp dargestellt.

Im Übrigen gilt das auch dann für dich, wenn du Influencer\*in bist und es sich bei deinem Konto nicht um deinen "persönlichen" Account handelt (über den du ggf. nur mit engen Freund\*innen Inhalte teilst). Sobald du dich als Marke präsentieren möchtest (oder es schon tust), um auf dich aufmerksam zu machen (beispielsweise um lukrative Werbeverträge mit bekannten Unternehmen zu erhalten), handelst du "gewerblich". Und das bedeutet oftmals, dass du einen eigenen Unternehmensaccount bzw. eine Unternehmensseite benötigst (wie wir eingangs schon erwähnt haben, hängt das alles maßgeblich davon ab, was in den jeweiligen Nutzungsbedingungen steht).

Grundsätzlich lassen sich bei sogenannten "Business-Konten" zwei Arten unterscheiden, wie du deine Social-Media-Kanäle verwalten kannst. Entweder du musst einen eigenen neuen Account für dein Unternehmen erstellen oder du bist bereits "privat" auf dem sozialen Netzwerk vertreten und kannst über deinen vorhandenen Account eine Seite für dein Unternehmen erstellen.

02 Deine To Do´s **Markuput Analyst Analyst Analyst Analyst** Hier können entsprechende Rollen verteilt werden, z.B. Redakteur\*in, Analyst\*in, Administrator\*in oder was das jeweilige Netzwerk eben anbietet. Du musst also nicht jedem/r Mitarbeiter\*in die vollen Rechte erteilen. Als Administrator kannst du jederzeit neue Mitarbeiter\*innen hinzufügen oder die Berechtigungen neu ordnen, als Redakteur kann ein/e Mitarbeiter\*in z.B. nur Beiträge erstellen und teilen, kommentieren und auf Nachrichten antworten.

> Das bedeutet, jede/r Mitarbeiter\*in erhält eine spezielle Berechtigung, wie er/sie auf der jeweiligen Social Media Platform "schalten und walten" kann.

Übrigens lassen sich deine Social-Media-Kanäle bei beiden Varianten auch durch deine Mitarbeiter\*innen betreuen. Dazu aber später mehr.

Dieses Vorgehen empfiehlt sich insbesondere deshalb, da so im Falle einer urlaubs- oder krankheitsbedingten Abwesenheit oder einer privaten Kontensperrung eines/r Mitarbeiter\*in weiterhin auf die Unternehmensprofile zugegriffen werden kann.

**MERKE:** Oftmals musst du auch eine **Vereinbarung zur gemeinsamen Verantwortlichkeit** gem. Art. 26 DS-GVO (z.B. mit Facebook) schließen. Wichtig ist, dass du diese dokumentierst, also speicherst, und dir ggf. anderweitig noch kenntlich machst, wann und wie du den Vertrag geschlossen hast (meist online durch Anhaken einer Checkbox). Das ist das A und O zur Erfüllung der Rechenschaftspflicht nach Art. 5 Abs. 2 DS-GVO.

### **Dein zweiter Schritt: Berechtigungen vergeben**

Welche inhaltlichen Anforderungen du bei der Erstellung eines Impressums und einer Datenschutzerklärung berücksichtigen musst, erläutern wir dir unter dem Punkt "Die rechtlichen Must-have's" näher. Wie diese anschließend auf deinem jeweiligen Social-Media-Kanal bereitgestellt und eingebunden werden können, erfährst du unter "Umsetzung".

Nun hast du erfolgreich einen Account oder eine Seite für dein Unternehmen angelegt. Jetzt ist es an der Zeit, deine Mitarbeiter\*innen miteinzubinden, denn du kannst bestimmt neben zahlreichen anderen Aufgaben nicht auch noch 24/7 die Social-Media-Kanäle im Blick behalten.

Ist die Verwaltung eines Social-Media-Kanals deines Unternehmens nur möglich, wenn sich die Mitarbei-

ter\*innen, die künftig mit der Pflege der Social-Media-Kanäle betraut sein sollen, mit ihrem privaten Benutzerkonto mit der Unternehmensseite verknüpfen, dann musst du sie nun dazu einladen.

Social-Media-Guidelines sorgen dafür, dass auch "im Internet" ein verantwortungsvoller und professioneller Umgang gelebt wird, um die Unternehmenswerte und die Corporate Identity auf die richtige Art und Weise nach innen wie nach außen zu kommunizieren.

Wichtig ist, dass du diese Rollenverteilung auch intern dokumentierst und festhältst (Stichwort: Berechtigungskonzept). Zudem solltest du mit jedem/r Mitarbeiter\*in eine Ergänzung zum Arbeitsvertrag schließen. Dies ist deshalb erforderlich, da die Verwaltung bzw. Administration der Social-Media-Kanäle eines Unternehmens unabhängig von Mitarbeiter\*innen gewährleistet werden sollte, sodass ein Zugriff auch bei Weggang eines/r Mitarbeiter\*in bestehen bleibt.

Wenn du Fragen hast, wie du eine solche Ergänzungsvereinbarung für deine Mitarbeiter\*innen aufsetzen sollst, welche Inhalte hier rein müssen und was du sonst noch zu beachten hast, komm gern auf uns zu. Wir unterstützen dich natürlich dabei.

**Dein dritter Schritt: Pflichtinformationen erstellen und einbinden**

Nun ist es an der Zeit, deine Social-Media-Kanäle inhaltlich zu befüllen. Dabei ist es wichtig, dass auch die (datenschutz-)rechtlichen Anforderungen umgesetzt werden. Dies ist nicht immer ohne "Probleme" möglich, da sich die deutschen und europäischen Bestimmungen in vielen Social Media nicht optimal umsetzen lassen. Social Media sind – wie auch Webseiten – ein Telemedium und unterfallen somit neben den datenschutzrechtlichen Anforderungen auch den Bestimmungen des Telemediengesetzes (TMG). Daher müssen Unternehmenspräsenzen auf Social Media immer ein Impressum sowie meist auch eine Datenschutzerklärung vorweisen.

Sofern du auf Social Media auch besondere Funktionen nutzt, wie z.B. Instagram Shopping, kann es unter Umständen auch sein, dass du neben einem Impressum und einer Datenschutzerklärung auch Allgemeine Geschäftsbedingungen (AGB) und eine Widerrufsbelehrung benötigst. Wenn du hier bei der Erstellung Unterstützung benötigst, melde dich gern bei uns.

### **Dein vierter Schritt: Social-Media-Guidelines erstellen**

Es empfiehlt sich daher, auch in deinem Unternehmen eine solche Richtlinie aufzusetzen und verbindliche Regeln festzulegen. Die Ausgestaltung ist dabei individuell auf die Bedürfnisse deines Unternehmens anzupassen.

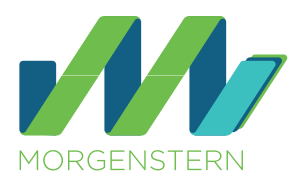

### **Checkliste für dein Unternehmen**

- Ø Nutzungsbedingungen checken
- $\bullet$ Social-Media-Profil für dein Unternehmen anlegen
- Vereinbarung zur gemeinsamen Verantwortlichkeit schließen **Q**
- Berechtigungen für dich und deine Mitarbeiter\*innen festlegen und vergeben  $\bullet$
- $\bullet$ Ergänzung zum Arbeitsvertrag mit deinen Mitarbeiter\*innen aufsetzen
- Ø Pflichtinformationen (Datenschutzerklärung & Impressum) erstellen und einbinden
- ggf. AGB und Widerrufsbelehrung erstellen und einbinden Ø
- **V** Social-Media-Guidelines erstellen

**Wichtig:** Auch auf Social Media (und gerade dort) gelten natürlich die üblichen Regeln und Gesetze. Das bedeutet, dass du z.B. nur Fotos veröffentlichen darfst, wenn du die entsprechenden Urheberrechte oder Lizenzen besitzt. Ebenso solltest du die Rechte deiner Mitarbeiter\*innen beachten – nicht jede/r möchten im Internet veröffentlicht werden, daher solltest du diese vorab immer um ihre Erlaubnis bitten und dir eine Einwilligung einholen.

### 03 Die rechtlichen "Must-have's"

### **Bereitstellung eines Impressums**

Grundsätzlich müssen Diensteanbieter, die geschäftsmäßige - in der Regel gegen Entgelt angebotene - Telemedien bereithalten, bestimmte Informationen zur Verfügung stellen. Diese Informationen werden dann in einem sogenannten Impressum auf der Webseite oder der jeweiligen Webpräsenz auf Social Media (wie z.B. Facebook) gesammelt.

Als Diensteanbieter wird generell jeder Anbieter von Webseiten oder Newslettern bezeichnet, auch wenn diese ausschließlich für Werbezwecke genutzt werden. Eine unmittelbare Bestellmöglichkeit, wie etwa in einem Onlineshop oder z.B. über die Funktion "Instagram Shopping" oder andere Interaktionen müssen nicht bereitgestellt oder genutzt werden.

Konkret bedeutet das, dass auch deine Unternehmensseite auf einer Social-Media-Plattform, z.B. eine Fanpage auf Facebook, eine "Webseite" darstellt, auf der du dich und dein Unternehmen als Anbieter präsentiert. Kurzum: Du musst ein Impressum vorhalten können.

### Doch welche Informationen gehören in ein Impressum?

Die meisten Anforderungen findest du in § 5 Abs. 1 TMG. Danach müssen mindestens Informationen zum vollständigen Namen, der Anschrift und Angaben zur Kontaktaufnahme enthalten sein. Sofern vorhanden, trifft dies auch auf Angaben zur Umsatzsteueridentifikationsnummer zu. Für bestimmte Berufe sind zudem Angaben über die Kammerzugehörigkeit, die gesetzliche Berufsbezeichnung, den Verleihungsstaat der Berufsbezeichnung sowie den Zugang zu den berufsrechtlichen Regelungen vorzuhalten. Außerdem können sich auch noch weitere Informationspflichten aus anderen Rechtsvorschriften ergeben (wie etwa dem Verbraucherschlichtungsverfahren oder dem Medienstaatsvertrag). Letzteres insbesondere dann, wenn du z.B. einen Blog auf deiner Webseite betreibst oder eben auch auf Social Media gelegentlich journalistisch-redaktionelle Beiträge erstellst.

Deine Aufgabe besteht dann im Nachgang wieder darin, die Datenschutzerklärung möglichst rechtskonform auf Social Media einzubinden. Wie das geht, zeigen wir dir im nächsten Schritt unter "Umsetzung".

Wichtig ist, dass all diese Informationen leicht erkennbar, unmittelbar erreichbar und ständig verfügbar sind. Doch genau das ist auf Social Media nicht immer so leicht.

Häufig gibt es keine speziell dafür vorgesehenen Möglichkeiten, ein Impressum zu hinterlegen. Die Anforderungen des deutschen Gesetzgebers sind aber klar: Ein Impressum muss ohne wesentliche Zwischenschritte erreichbar sein. Daher hat sich inzwischen in der Praxis etabliert, dass man mit maximal zwei Klicks das Impressum erreichen sollte. Diese Anforderungen solltest du auch im Blick behalten, denn Verstöße gegen die Informationspflicht können mit Bußgeldern von bis zu 50.000,00 EUR geahndet oder auch von deinen Mitbewerber\*innen abgemahnt werden.

Jetzt fragst du dich sicherlich, wie du dein Impressum auf Social Media möglichst rechtskonform hinterlegen kannst. Lies einfach unter dem Punkt "Umsetzung" weiter. Da zeigen wir dir auf, wie du diese Hürde möglichst elegant nimmst.

### **Zugang zur Datenschutzerklärung**

Auch aus datenschutzrechtlicher Sicht müssen ein paar Dinge beim Betrieb von Social-Media-Kanälen beachtet werden. So muss z.B. eine Datenschutzerklärung bereitgestellt werden.

- 
- Und falls du noch weitere Unterstützung bei der Erstellung deines Impressums benötigst, kontaktiere uns gern.
	-
	-
- Welche Inhalte in die Datenschutzerklärung für Social Media gehören, ist (genau wie auch bei den Inhalten für die
	-
	-

Wichtig hierbei ist, dass du die Datenschutzerklärung für einen deiner Social-Media-Kanäle nicht verwechselst mit der Datenschutzerklärung auf deiner Webseite. Vereinfacht ausgedrückt benötigst du also mehrere Datenschutzerklärungen (mindestens zwei) – eine für die Datenverarbeitung auf deiner Webseite und eine für die Datenverarbeitung auf Social Media.

Webseite) den Anforderungen des Art. 13 DS-GVO zu entnehmen. Außerdem solltest du im Vorfeld analysieren, welche Verarbeitungsvorgänge überhaupt über Social Media stattfinden (und das ist natürlich abhängig davon, auf welchem sozialen Netzwerk du mit deinem Unternehmen vertreten bist).

Ja, es mag etwas mühselig sein, sich all die Informationen zu beschaffen und herauszufinden, welche Verarbeitungsvorgänge überhaupt auf Social Media stattfinden (gerade dann, wenn du eigentlich nicht für Datenschutz zuständig bist, sondern die Social-Media-Kanäle eher mit Content füttern sollst). Wende dich einfach an den/die Datenschutzbeauftragte\*n deines Unternehmens. Oder melde dich bei uns, wir unterstützen dich natürlich auch sehr gern und helfen dir bei der Erstellung deiner Datenschutzerklärung für Social Media.

Nun geht es also um die konkrete Umsetzung. Auf welchem Social Media bist du bereits oder möchtest du zukünftig vertreten sein? Schau zuerst, wie oben erwähnt, in die jeweiligen Nutzungsbedingungen. Wir haben dir alle relevanten Links unten bei der Beschreibung der einzelnen Social Media zusammengestellt. Anschließend zeigen wir dir, wie du einen Account bzw. eine Seite für dein Unternehmen erstellst und wo und wie du die erforderlichen Pflichtinformationen einbinden kannst.

### 04 Die Umsetzung

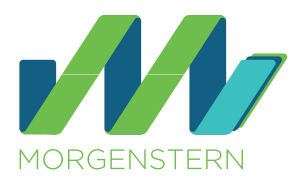

### **Facebook**

Hier findest du die Nutzungsbedingungen von Facebook:<https://de-de.facebook.com/terms>. Für die Administration einer Unternehmensseite gelten zusätzlich die Facebook-Bedingungen für die gewerbliche Nutzung: [https://www.facebook.com/legal/commercial\\_terms](https://www.facebook.com/legal/commercial_terms).

Sollte einer der beiden Links (oder auch beide) nicht funktionieren, probiere es zunächst über einen anderen Browser. Wenn es dann immer noch nicht geht, kannst du uns gern kontaktieren und wir stellen dir den richtigen Link zur Verfügung. Manchmal kann es nämlich sein, dass Facebook die genannten Informationen einfach an einem anderen Ort zur Verfügung stellt und die Verlinkung dann ggf. nicht mehr funktioniert.

### Wie kannst du nun eine Facebook-Seite für dein Unternehmen erstellen?

Facebook kann grundsätzlich nur von natürlichen Personen genutzt werden. Das bedeutet, es kann kein eigener Facebook-Zugang (Account) für dein Unternehmen erstellt werden. Dafür bietet Facebook die Möglichkeit, dass Facebook-Nutzer\*innen (also "echte" Menschen) aus ihrem eigenen persönlichen Profil heraus eine Seite für ein Unternehmen anlegen können.

Danach kann über einen Klick auf "Seiten" eine neue Seite für dein Unternehmen erstellt werden. Dort können alle relevanten Infos zum Unternehmen (Name der Seite, Beschreibung deines Unternehmens, Kategorie (um welche Art von Unternehmen / Organisation handelt es sich) etc. angegeben werden.

> Dazu ist es erforderlich, die neue Seite, die verwaltet wird, aufzurufen. In der Seitenleiste befindet sich ganz unten der Reiter "Einstellungen". Beim Klick auf diesen

Die erste Anforderung ist also, dass diejenigen Mitarbeiter\*innen, die die Seite deines Unternehmens auf Facebook verwalten und pflegen sollen, über ein eigenes Facebook-Konto verfügen. Andernfalls müssen sich die betroffenen Mitarbeiter\*innen zunächst entsprechend den Nutzungsbedingungen von Facebook registrieren und einen Zugang anlegen.

Bist du erstmal eingeloggt, kannst du oder ein\*e Mitarbeiter\*in anschließend die Seite für dein Unternehmen erstellen. Dies ist über den Menü-Button oben in der rechten Ecke möglich.

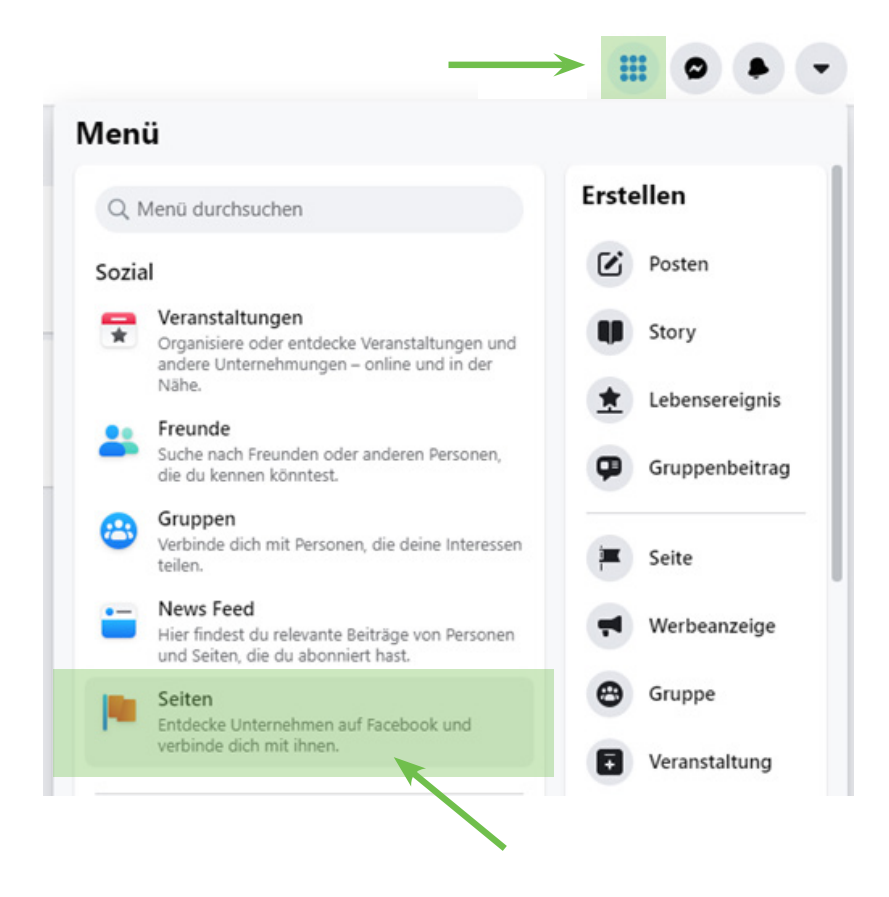

 Als nächstes sollten dann die **Berechtigungen** für ande re Mitarbeiter\*innen verteilt werden, damit diese eben falls Zugriff auf die Seite erhalten können. Warum das vorteilhaft sein kann, haben wir dir ja bereits oben näher erläutert.

> nehmensseite möglich. Wenn du selbst die Seite erstellt hast, bist du automatisch Administrator\*in und kannst

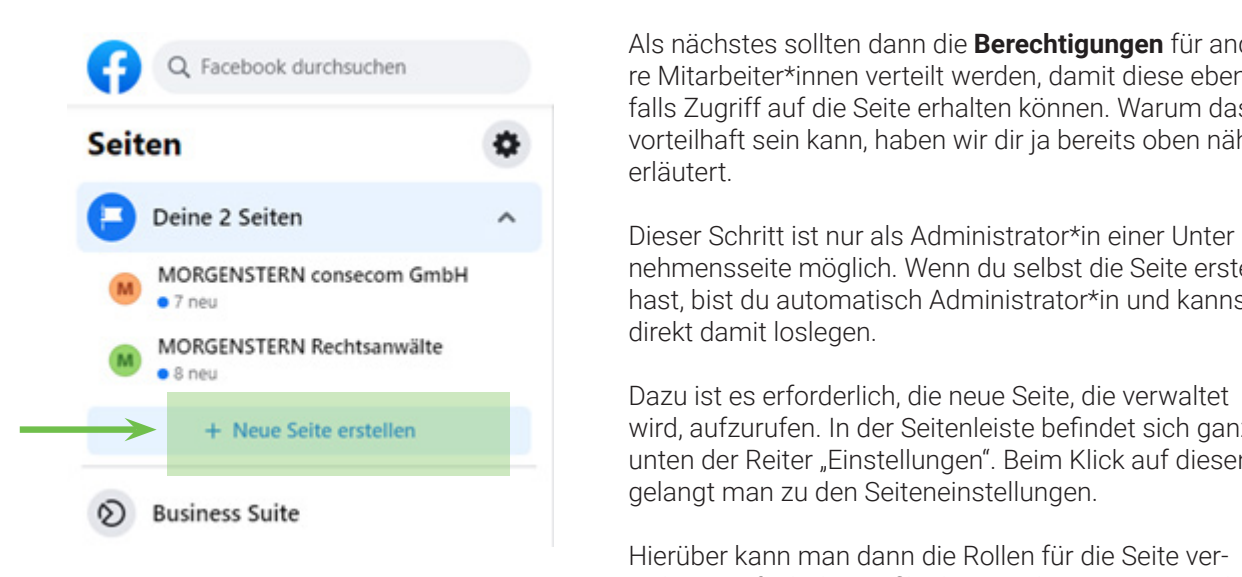

 Hierüber kann man dann die Rollen für die Seite verwalten. Einfach die Profile der Mitarbeiter\*innen suchen, die künftig ebenfalls die Seite pflegen sollen und entsprechende Berechtigungen vergeben. Es empfiehlt sich dabei, nicht jedem/r Mitarbeiter\*in die Administratoren rolle zukommen zu lassen.

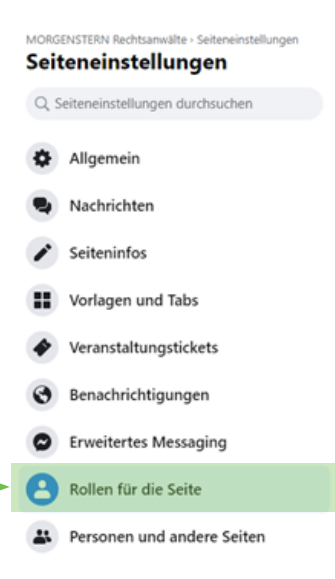

Administrator\*innen haben die "vollen" Rechte und können z.B. weitere Mitarbeiter\*innen zur Pflege der Unternehmensseite hinzufügen oder entfernen. Wer welche Rechte bekommt, sollte intern dokumentiert werden (du erinnerst dich, Stichwort "Berechtigungskonzept"). Zudem sollte auch eine ergänzende Vereinbarung zum Arbeitsvertrag geschlossen werden (dazu haben wir oben auch schon mehr gesagt, lies einfach nochmal in Ruhe nach, was du noch zusätzlich erledigen solltest).

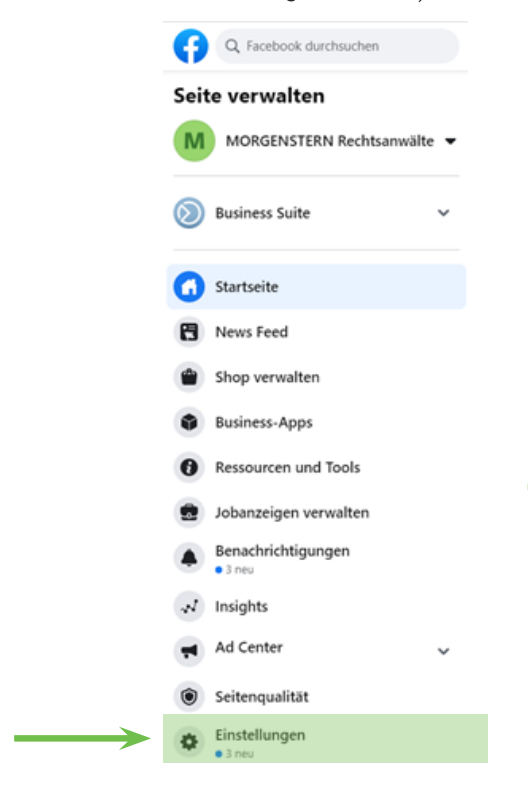

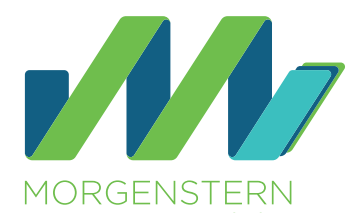

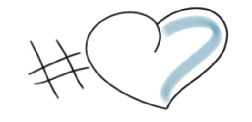

# Sicherheit für dein... ... Social Media!

## Basic Package

# [Jetzt Angebot anfordern](mailto:contact%40morgenstern-legal.com?subject=Angebot%20Anfrage%20%7C%20Social%20Media)

- Content Package
- Digital Marketing Package

[morgenstern-legal.com](http://morgenstern-legal.com)

## Legal Package

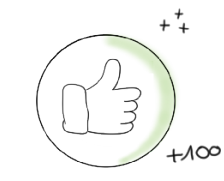

## Special!

▶ Influencer Package

# [morgenstern-legal.com](http://morgenstern-legal.com)

### Rollen für die Seite

Alle, die an deiner Seite arbeiten, können eine andere Rolle haben, ie nachdem, woran sie arbeiten. Mehr dazu

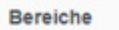

**Neue Seitenrolle zuweisen** 

Seiteninhaber

**Restehende Seitenrollen** 

### **Neue Seitenrolle zuweisen**

Name oder E-Mail eingeben

Kann Content veröffentlichen und Messenger-Nachrichten im Namen der Seite senden, auf Kommentare auf der ! Werbeanzeigen erstellen, sehen, wer einen Beitrag oder Kommentar erstellt hat, über Instagram auf Facebook post Instagram-Konto mit der Seite verbunden ist, kann er/sie über Facebook auf Instagram posten, auf Kommentare ant Nachrichten senden, Unternehmens-Infos synchronisieren und Werbeanzeigen erstellen

Unter dem Reiter "Seiteninfos" in der Seitenleiste können dann noch die Pflichtinformationen (Impressum und Datenschutzerklärung) hinterlegt werden.

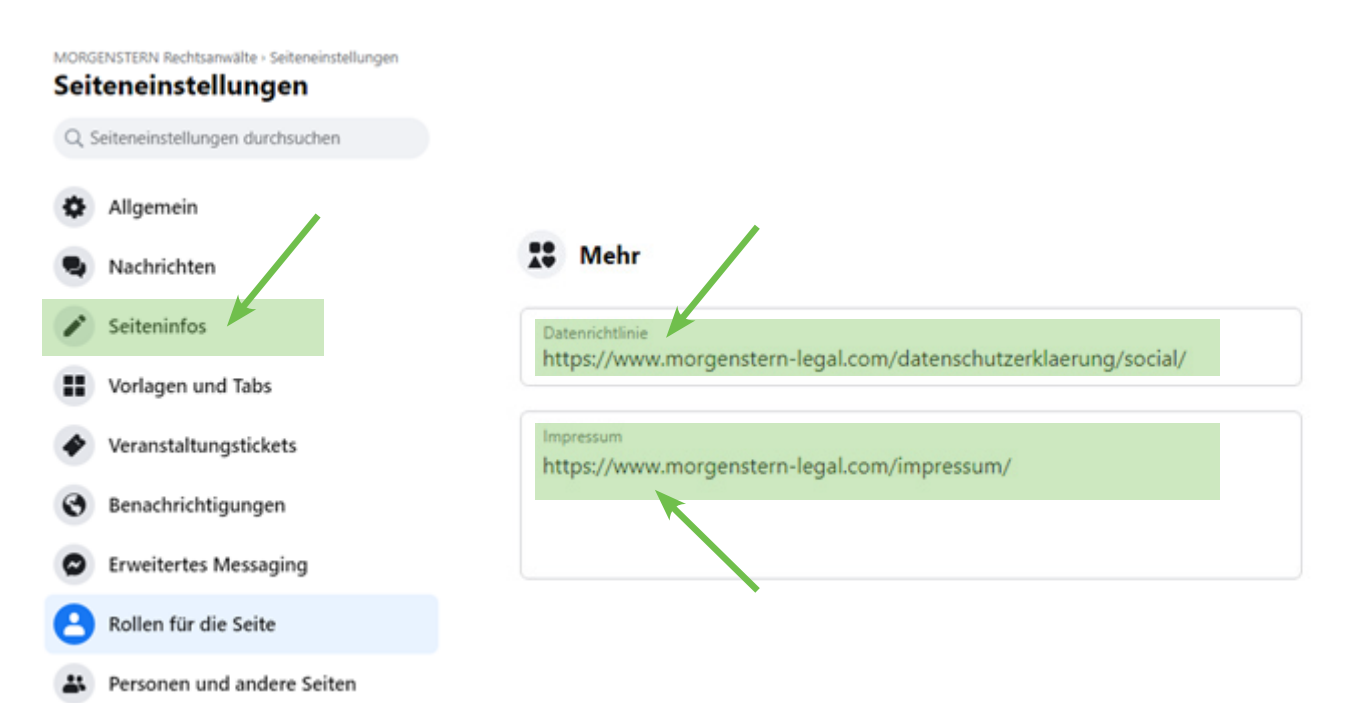

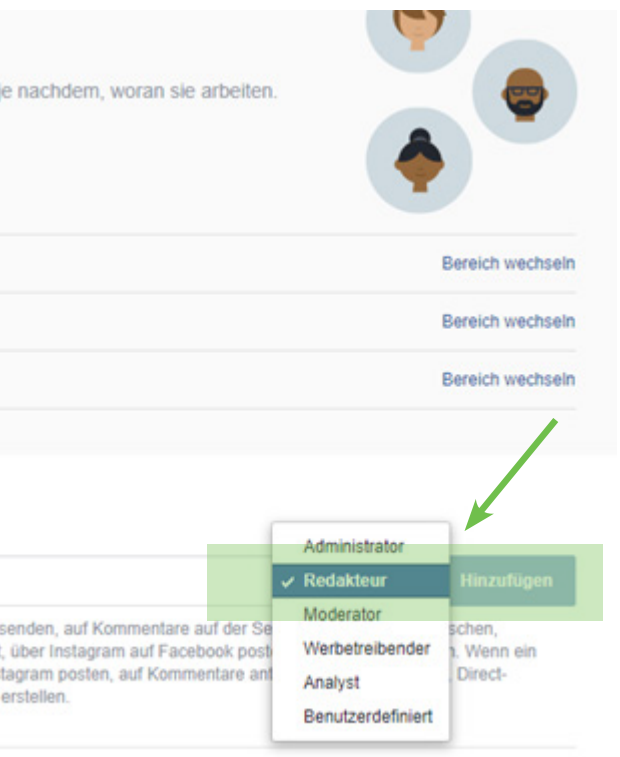

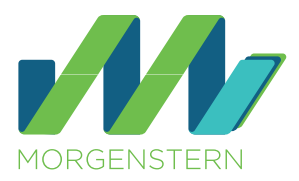

Wichtig ist, dass hier eine eigenständige Datenschutzerklärung für Facebook bzw. Social Media hinterlegt wird. Sofern noch keine vorhanden ist, sollte diese dringend erstellt werden.

Im Übrigen kannst du bei Facebook auch direkt von der Startseite deiner Unternehmensseite aus über den Button "Mehr" und dann "Info" die jeweiligen Angaben bearbeiten und jederzeit anpassen.

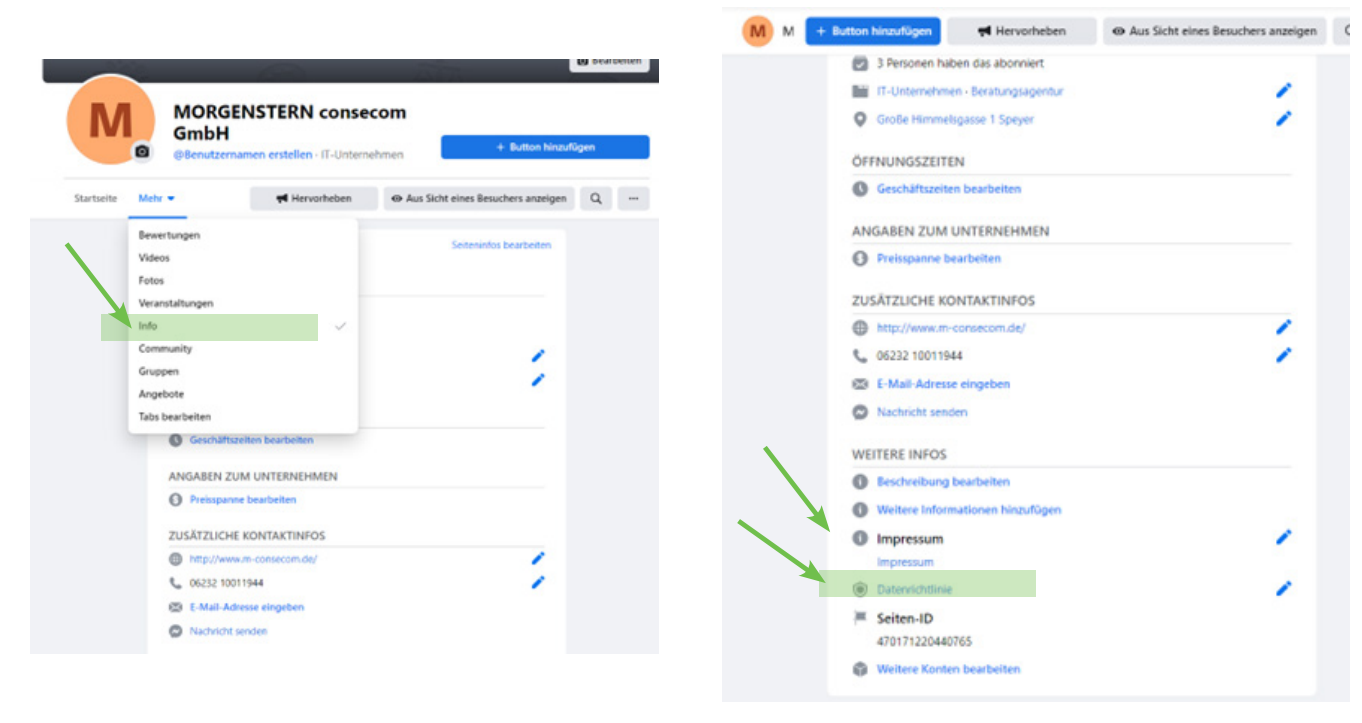

Da Facebook keine Möglichkeit bietet, den Text der Datenschutzerklärung selbst auf der Unternehmensseite zu hinterlegen, wird mit einem Link gearbeitet. Das bedeutet, dass du auf deiner Webseite neben der Datenschutzerklärung für die Datenverarbeitung auf der Webseite auch die Datenschutzerklärung für Social Media hinterlegen solltest. Diese muss also extra eingepflegt werden (aus Gründen der Transparenz getrennt von der Datenschutzerklärung der Webseite, beispielsweise unter einer eigenen URL/Unterseite wie etwa www.XXX.de/datenschutz/ socialmedia).

### **Instagram**

Hier findest du die Nutzungsbedingungen von Instagram: <https://help.instagram.com/581066165581870>. Anders als bei Facebook können Unternehmen bei Instagram direkt ein "normales" Konto anlegen und später (nach erfolgter Registrierung) dann zu einem Business-Konto wechseln. Das Instagram-Konto des Unternehmens muss also nicht erst mit einem persönlichen Account eines/r Mitarbeiter\*in verknüpft werden.

Wie der Wechsel von einem persönlichen Account (für Privatpersonen) zu einem Business-Konto erfolgt, kannst du unter dem Punkt "Dein Business-Konto einrichten" direkt bei Instagram einsehen: [https://business.instagram.](https://business.instagram.com/getting-started?locale=de_DE) [com/getting-started?locale=de\\_DE](https://business.instagram.com/getting-started?locale=de_DE).

Bevor wir zu der aktuellen Lösung kommen, zeigen wir dir gerne noch die "alten Varianten". Diese können weiterhin angewendet werden – vielleicht ist eine davon für dein Unternehmen ja sogar vorteilhafter als die neue Einbindungsmöglichkeit!

### Wie können nun die Pflichtinformationen bei Instagram umgesetzt werden?

Durch den Einsatz eines Drittanbieter-Tools wie "linktr.ee" oder "later.com" kann der zur Verfügung stehende Link sozusagen "erweitert" werden. Das bedeutet, dass sich bei Klick auf den eingepflegten Link (oben im Beispielbild also "linktr.ee/morgenstern\_legal") eine Seite öffnet, die dem/der jeweiligen Nutzer \*in eine Auswahl an mehreren Links bietet.

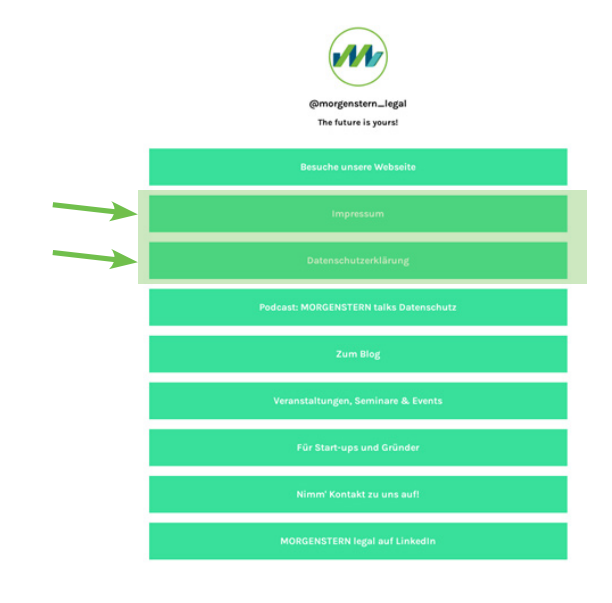

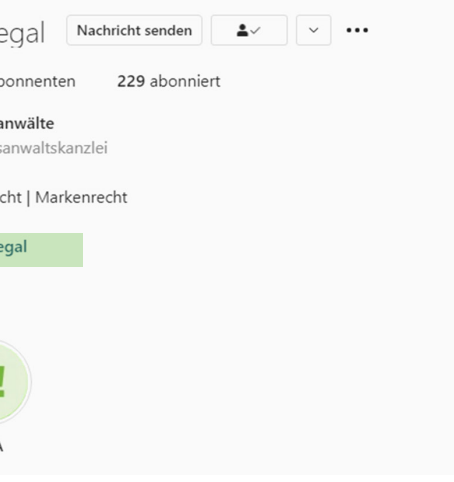

Instagram stellt Business-Konto-Betreiber vor Herausforderungen. Denn anders als bei Facebook kann man in diesem Social Media nicht einfach einen Link zur Datenschutzerklärung und zum Impressum hinterlegen. Instagram hat an dieser Stelle aber schon nachgebessert. Früher stand auf dem Unternehmensprofil lediglich ein Link zur Verfügung, den man nutzen kann. In den meisten Fällen verwiesen Nutzer\*innen hier auf die eigene Webseite.

Nun hat Instagram den Nutzer\*innen die Möglichkeit eröffnet, mehrere Links zu hinterlegen. Dies ist auch notwen-

dig, denn der "Steckbrief" zum Unternehmen, den man in den Einstellungen angeben kann, ist von der Zeichenanzahl sehr begrenzt. Die Hinterlegung des Impressums ist an dieser Stelle also nicht optimal.

Aufgrund der mangelhaften Einbindungsmöglichkeiten hatten sich in der Praxis zwei Möglichkeiten etabliert, wie Datenschutzerklärung und Impressum dennoch weitgehend rechtskonform eingebunden werden können. Entweder über die Einbindung eines Drittanbieter-Tools wie etwa "linktr.ee" oder "later.com (linkin.bio)" oder über die Highlight-Storys.

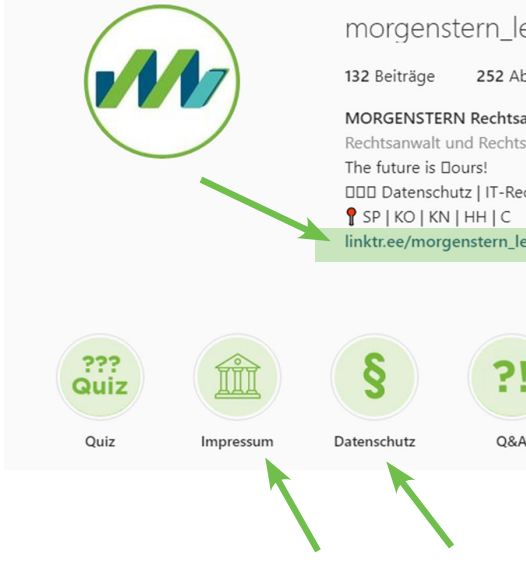

### **Nutzung von Drittanbieter-Tools**

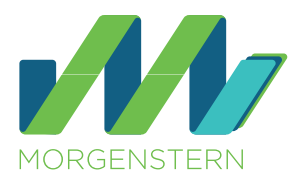

Die Auswahl an Drittanbieter-Tools ist groß. Man kann diese Art der "erweiterten Links" aber auch gut und gern selbst auf der eigenen Webseite nachbauen. Das hat den Vorteil, dass man keine weiteren Dienstleister einsetzen muss.

### **Highlight-Storys**

Eine weitere Möglichkeit ist, das Impressum oder die Datenschutzerklärung auch als Highlight-Story zu speichern. Dazu einfach die entsprechenden Texte als Story veröffentlichen und später aus dem Archiv heraus als dauerhaftes "Highlight" speichern (siehe auf dem oberen Beispielbild auf der vorherigen Seite die unteren beiden Pfeile auf die grünen Kreise).

Beim Klick auf das Highlight öffnet sich dann das entsprechende Dokument (z.B. die als Story veröffentlichte Datenschutzerklärung) und man kann auf die entsprechenden Pflichtinformationen (Impressum oder Datenschutzerklärung) zugreifen und alles Wichtige nachlesen.

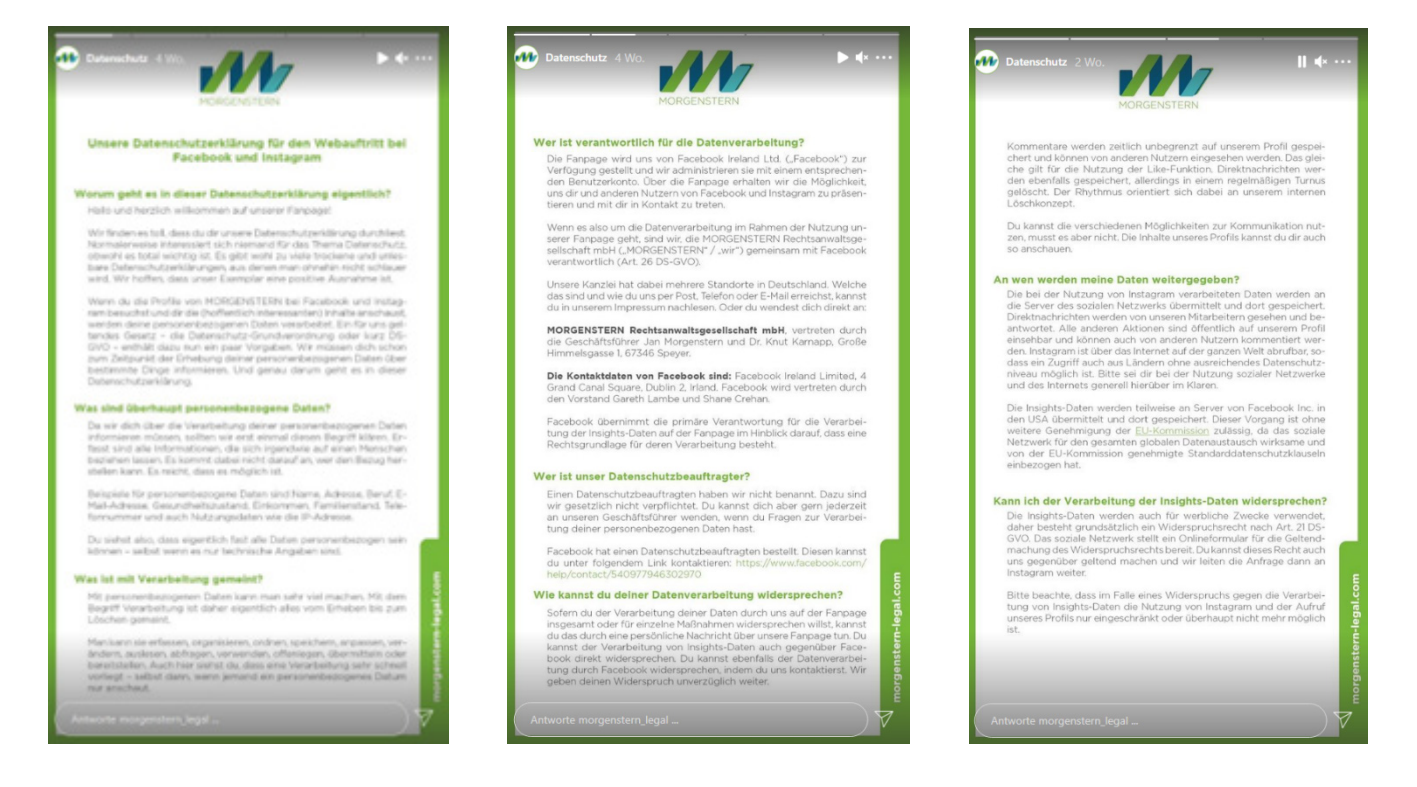

Ein kleiner Nachteil hierbei ist, dass etwaige Verlinkungen natürlich nicht geklickt werden können. Gerade beim Impressum sollte der Link auf die Plattform zur Streitbeilegung eigentlich klickbar hinterlegt werden. Wenn du den Link aber ausformulierst (statt "(...) klicke hier" o.ä.), ist das dennoch bestmöglich umgesetzt. Der Vorteil dieser Lösung besteht darin, dass die Besucher\*innen deiner Seite direkt mit einem Klick zu den Informationen gelangen. Somit sind diese leicht erkennbar, unmittelbar erreichbar und ständig verfügbar.

Die größten Herausforderungen ergeben sich dabei erfahrungsgemäß auch bei der Nutzung von Bild- und Videomaterial sowie rund um das Thema "Werbung und Kennzeichnungspflichten".

Bei der Linklösung wären hingegen zwei Klicks erforderlich (was für Social Media heutzutage aber wohl in Ordnung ist).

Dabei tauchen jedoch oft Fragen auf wie "Was darf ich rechtlich?" oder "Wie kann ich das abmahnsicher umsetzen?". Diese Fragen möchten wir dir in diesem Seminar - vorallem mit Blick auf Gewinnspiele, Gutscheine

Im Rahmen dieses Seminars beschäftigen wir uns mit den folgenden Fragen:

- 
- 
- Und welche (rechtlichen) Pflichten gehen mit dem Betrieb einer Unternehmenspräsenz auf den sozialen Netzwerken einher?

Nach der Teilnahme ist der erste Schritt für belastbares Unternehmensmarketing auf Social Media getan!

## **MORGENSTERN Academy** Seminare & Co.

## **Social Media | Basis-Wissen für Einsteiger\*innen**

**Academy Shop**

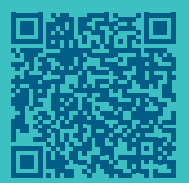

Im Rahmen dieses Seminars möchten wir mit dir verschiedene Problemstellungen behandeln und dir darüber hinaus noch Tipps mit an die Hand geben, wie man durch bestimmte Guidelines Social Media auch organisationsseitig belastbar einsetzen kann!

Angefangen bei der Erstellung von Beiträgen: Hier stellen sich immer wieder Fragen nach der rechtskonformen sowie abmahnsicheren Ausgestaltung.

## **Social Media | Rechtskonform anwenden**

**Academy Shop**

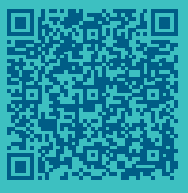

Social Media bietet uns die Möglichkeit, abwechslungsreich, kreativ und auf Augenhöhe mit den relevanten Zielgruppen zu interagieren.

… und denk immer daran: Die rechtskonforme Ausgestaltung des Social Media Auftritts wirkt seriös und schützt auch vor (unberechtigten) Abmahnungen und den damit verbundenen hohen Kosten!

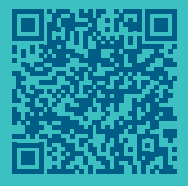

## **Social Media | Gewinnspiele, Gutscheine, Shopping & Co.**

**Academy Shop**

Social Media ist aus unserem Alltag nicht mehr wegzudenken. Instagram, Facebook, Twitter und Co. bieten dabei ihren User\*innen die verschiedensten Möglichkeiten der Unterhaltung. Aber auch Unternehmen haben inzwischen den Mehrwert von Social Media für sich entdeckt. Das Unternehmensprofil auf den sozialen Netzwerken tritt mittlerweile gleichberechtigt als (weitere) digitale Visitenkarte neben die Webseite. Um das alles noch besser zu verstehen, haben wir einige Seminare zu dem Thema entwickelt:

Alternativ kannst du das Impressum auch bei der Beschreibung zu deinem Unternehmen einfügen. Allerdings ist auch hier die Zeichenanzahl begrenzt. Vermutlich möchtest du an dieser Stelle lieber etwas zu dir und deinem Unternehmen schreiben.

Logge dich zunächst in deinem YouTube-Konto oder auch beim "YouTube Studio" ein. Letzteres eignet sich gut zur Verwaltung deines Kontos.

Vergiss nicht, deine Änderungen anschließend auch zu speichern bzw. zu veröffentlichen! Du findest nun in deinem YouTube-Channel unter "Kanalinfo" die entsprechenden Verlinkungen.

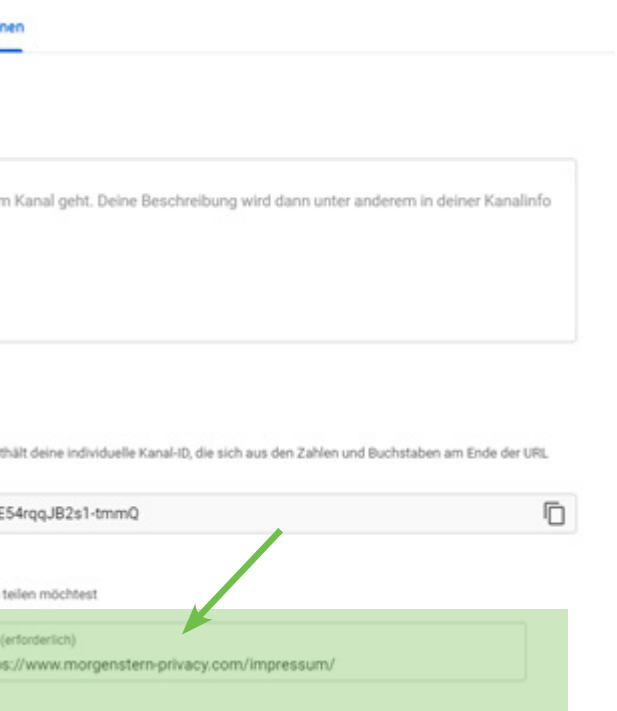

Klicke dann in der Seitenleiste auf "Anpassen". Hier kannst du nun alle wesentlichen Infos zu deinem Unternehmen unterbringen – z.B. bei "Branding" dein Logo oder bei "Allgemeine Informationen" eine Beschreibung deines Business.

Hier bist du auch richtig, wenn du dein Impressum und deine Datenschutzerklärung einbinden möchtest.

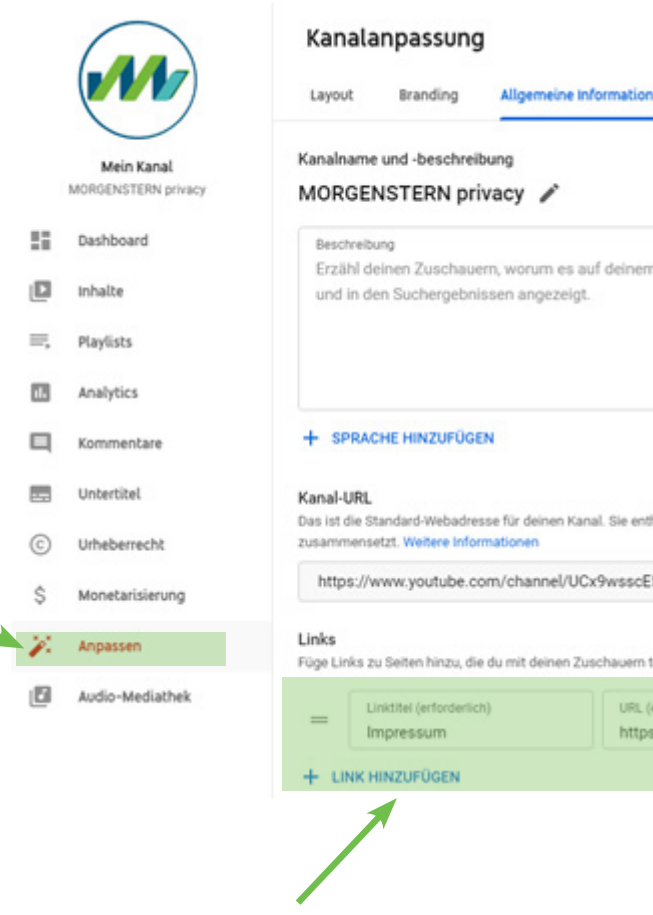

Klicke dazu einfach auf "Link hinzufügen".

Nun kannst du unter "Linktitel" Impressum bzw. Datenschutzerklärung (oder privacy policy oder auch nur Datenschutz) schreiben. Gib daneben dann die URL (also die Verlinkung zur entsprechenden Fundstelle auf deiner Webseite) ein, z.B. [www.morgenstern-legal.com/impressum](http://www.morgenstern-legal.com/impressum).

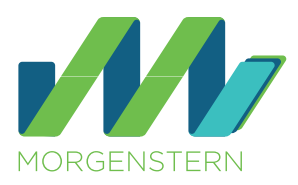

### **Hinterlegung von mehreren Links**

Mittlerweile ist es auf Instagram auch möglich, direkt bis zu vier Links zu hinterlegen. Das gibt den Nutzer\*innen die Möglichkeit, verschiedene Pflichtinformationen unmittelbar auf der Plattform einzubinden. So können Links zur Datenschutzerklärung, zum Impressum und evtl. auch zu AGB oder weiteren wichtigen Informationen hinterlegt werden.

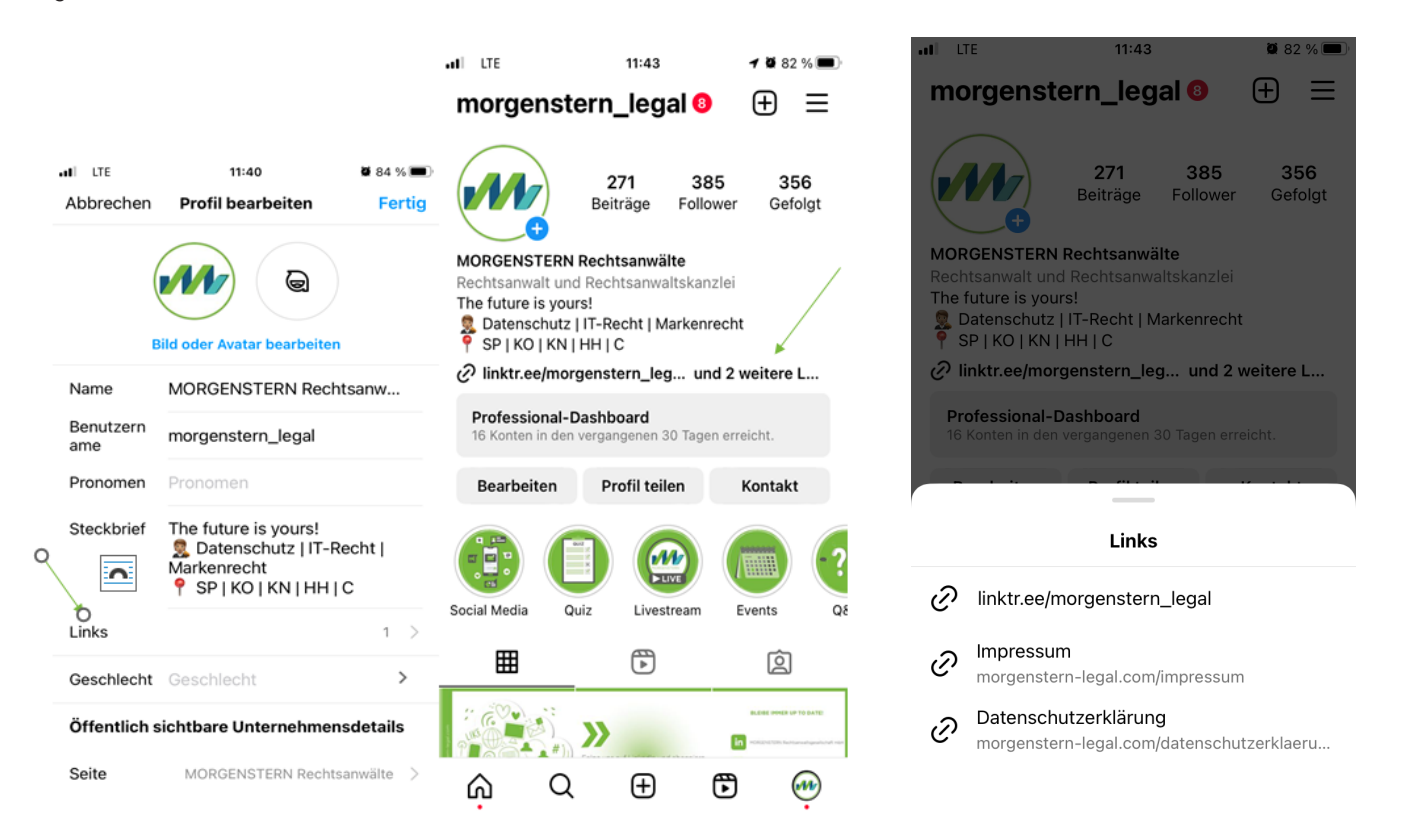

Für welche Variante du dich letztlich entscheidest ist dir überlassen. Wir helfen dir aber gerne die für dich passende Variante zu finden und rechtssicher umzusetzen.

### **YouTube**

Die Nutzungsbedingungen für YouTube kannst du hier einsehen: <https://www.youtube.com/t/terms>. Generell benötigst du für die Nutzung von YouTube ein Google-Konto. Wie du ein solches einrichten kannst erfährst du unter <https://support.google.com/accounts/answer/27441?hl=de>.

Hier kannst du schon direkt bei der Erstellung auswählen, dass du ein Konto für dein Unternehmen anlegen möchtest.

Wenn du YouTube nun im geschäftlichen Bereich für dich und dein Unternehmen nutzen möchtest, benötigst du auch hier ein Impressum sowie eine Datenschutzerklärung. Das hast du vermutlich schon geahnt.

### Doch wie können diese nun in deinem YouTube-Konto hinterlegt werden?

YouTube bietet (wie auch bereits von anderen Social Media bekannt) keine eigene Seitenleiste oder einen Menü-Punkt, unter dem du dein Impressum einpflegen kannst. Auch hier empfiehlt es sich, mit einer Verlinkung zum Impressum auf deiner Webseite zu arbeiten.

Beachte aber auch hier – wie bereits bei Instagram ausgeführt –, dass das Impressum nicht weiter weg ist als zwei Klicks, um rechtssicher eingebunden zu sein!

### **Weitere Social Media und zusätzliche rechtliche Anforderungen**

Du bist mit deinem Unternehmen auch auf weiteren Netzwerken wie XING, Pinterest, TikTok oder SnapChat unterwegs? Gib uns noch ein bisschen Zeit. Wir ergänzen dieses Whitepaper immer weiter, wollten dir die Infos, die wir schon zusammengetragen haben, aber nicht noch länger vorenthalten.

Komm gern auf uns zu, wenn du Antworten zu anderen Social Media als den dargestellten benötigst. Gern auch, wenn du Fragen zur Verwendung von Fotos und Bildern (Stichwort: Nutzungsrechte / Lizenzen) hast oder zur Werbekennzeichnung auf Social Media. Unsere Berater\*innen und Rechtsanwält\*innen unterstützen dich und dein Business bei allen Fragen rund um soziale Netzwerke (oder auch deine Webseite).

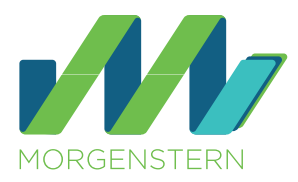

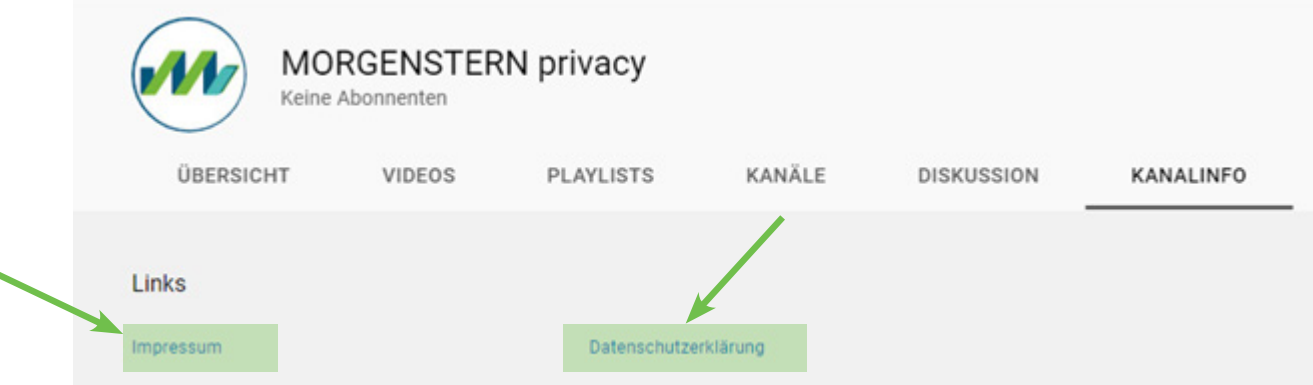

Damit du jetzt nicht für alle deine Social-Media-Kanäle eine eigene Datenschutzerklärung auf der Webseite hinterlegen musst, kannst du die Informationen auch z.B. in einer Datenschutzerklärung für Social Media bündeln.

Wichtig ist, dass du hier aber aufgrund des Grundsatzes der Transparenz darauf achtest, dass alle relevanten Informationen und Verarbeitungsvorgänge zu den einzelnen Sozialen Netzwerken und Plattformen getrennt abgebildet werden.

Wenn du Fragen dazu hast, komm gern auf uns zu. Wir unterstützen dich dabei.

### **LinkedIn**

Die Einbindungsmöglichkeiten auf LinkedIn sind begrenzt. Es gibt grundsätzlich keine gesonderte Rubrik für das Impressum und die Datenschutzerklärung. In dem Reiter "Info" kann jedoch geschickt auf das Impressum verwiesen und die Datenschutzerklärung mit einem Drittanbietertool verlinkt werden.

## Übersicht

MORGENSTERN kann Rechtsberatung rund um alle Themen der Digitalisierung und IT. Ein junges Team, Erfahrung und deutschlandweite Präsenz sorgen dafür, dass wir vielfältige juristische Unterstützung anbieten können. Wir lieben Innovation und haben Spaß an zukunftsweisenden Projekten. Und die setzen wir erfolgreich um!

Weil wir einen hohen Anspruch an unsere Leistungen haben, hinterfragen wir unsere Prozesse und Abläufe, überprüfen unsere Herangehensweisen und suchen nach internen Innovations- und Digitalisierungspotenzialen. Damit gewährleisten wir passgenauen Umgang mit den individuellen Anforderungen unserer Partner.

Davon überzeugen wir sicher auch dich!

Impressum: https://www.morgenstern-legal.com/impressum/

Website https://linktr.ee/morgenstern\_legal

Telefon +49 (0) 6232 - 1001190

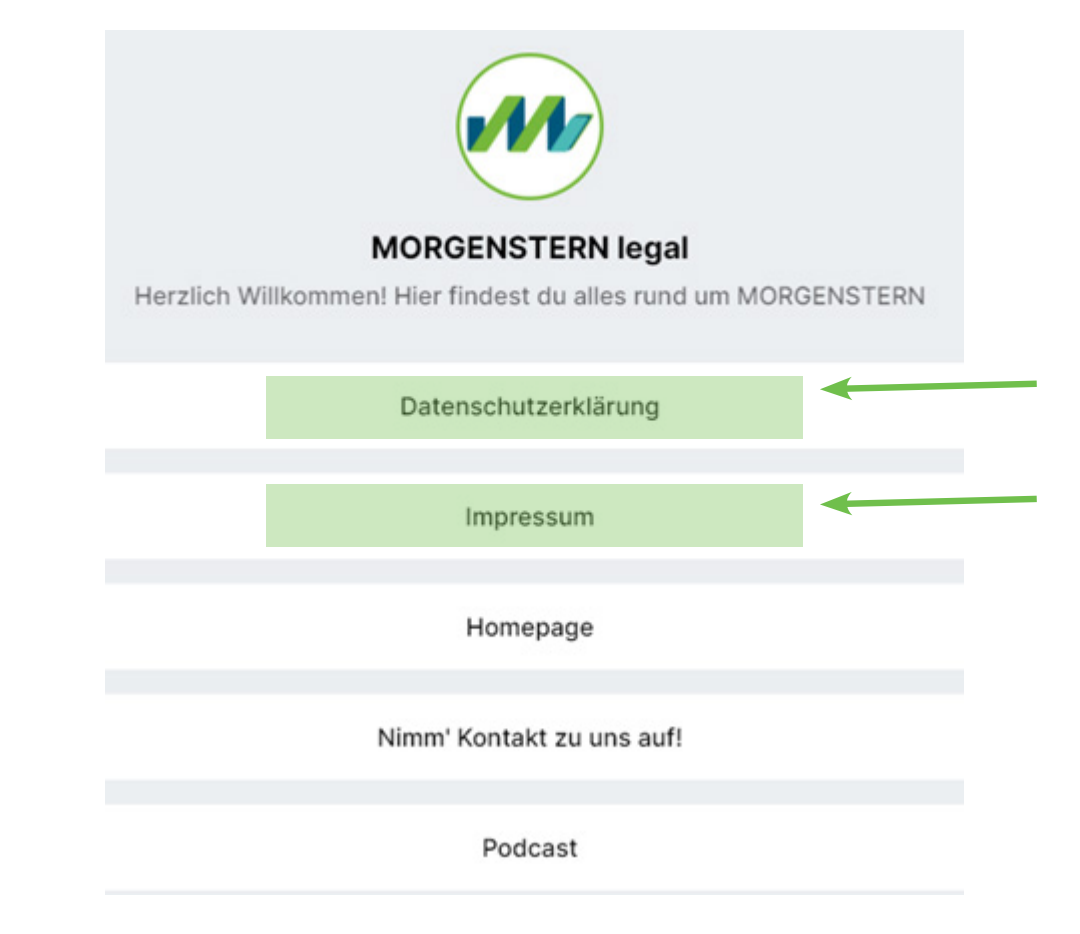

![](_page_10_Picture_0.jpeg)

## MORGENSTERN Rechtsanwaltsgesellschaft mbH

Große Himmelsgasse 1 D-67346 Speyer

**Telefon**  +49 (0) 6232 - 100119 0

**E-Mail** [contact@morgenstern-legal.c](mailto:contact%40morgenstern-legal.com?subject=)om